## Nazivi kontakata

Last Modified on 25/11/2019 3:52 pm CET

Na svakoj stranki (šifarnik Stranke) možemo uneti kontakte određenih osoba.

U šifarniku Nazivi kontakata možemo odrediti proizvoljne nazive za sve kontakt osobe, koje kasnije možemo da biramo prilikom unosa konakta kod svake stranke.

Ti nazivi se ne štampaju na dokumentima.

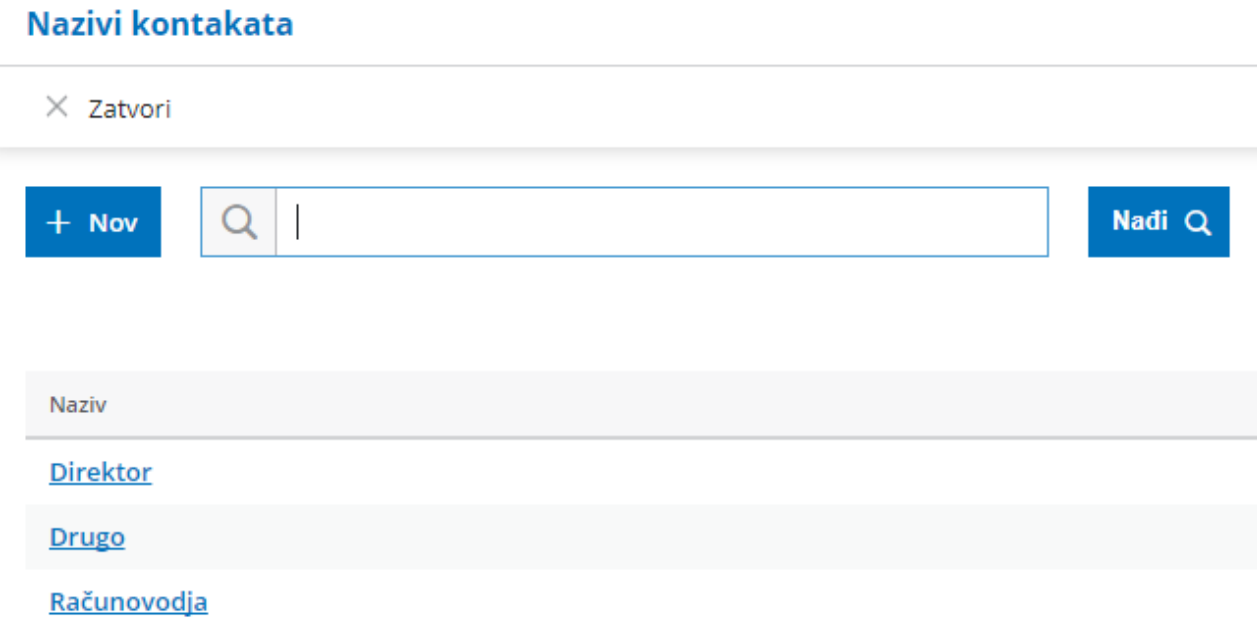

U meniju izaberemo **Š**ifarinici > Nazivi kontakata.

## Unos naziva kontakta

- 1. Kliknemo na dugme Nov.
- 2. Unesemo Naziv kontakta (npr. Poslovođa)
- 3. Kliknemo Sa**č**uvaj. Ako dodajemo više kontakata možemo izabrati Sačuvaj i nov.

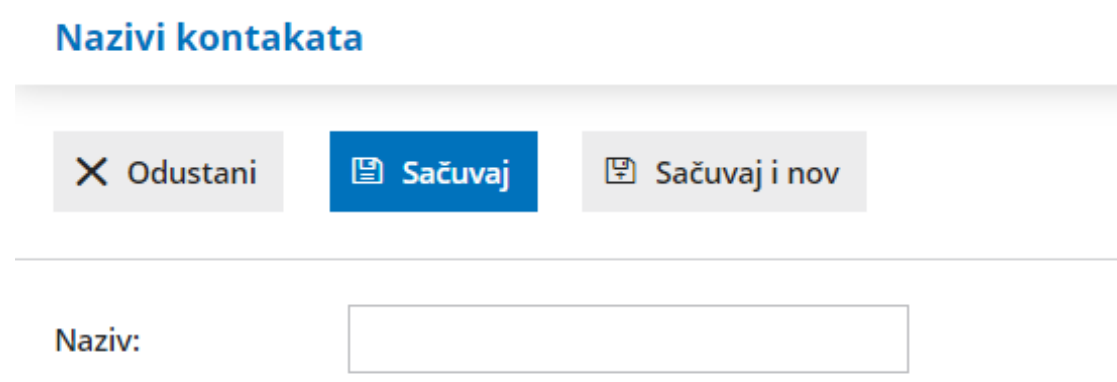

## Uređivanje naziva kontakta

- 1. Kliknemo na naziv kontakta, koji želimo da uredimo.
- 2. Uredimo podatke.
- 3. Kliknemo Sa**č**uvaj.

## Brisanje naziva kontakta

- 1. Kliknemo na naziv kontakta, koji želimo da izbrišemo.
- 2. Kliknemo Bri**š**i.